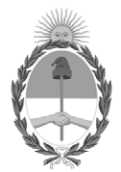

#### **República Argentina - Poder Ejecutivo Nacional** 1983/2023 - 40 AÑOS DE DEMOCRACIA

#### **Disposición**

**Número: DI-2023-4252-APN-ANMAT#MS** 

# DI-2023-4252-APN-ANMAT#MS<br>CIUDAD DE BUENOS AIRES<br>Miércoles 14 de Junio de 2023

**Referencia:** 1-0047-3110-001182-23-5

VISTO el Expediente Nº 1-0047-3110-001182-23-5 del Registro de esta Administración Nacional de Medicamentos, Alimentos y Tecnología Médica (ANMAT), y: CONSIDERANDO:

Que por las presentes actuaciones DANIEL GONZÁLEZ S.A. solicita se autorice la inscripción en el Registro Productores y Productos de Tecnología Médica (RPPTM) de esta Administración Nacional, de un nuevo producto médico.

Que las actividades de elaboración y comercialización de productos médicos se encuentran contempladas por la Ley 16463, el Decreto 9763/64, y MERCOSUR/GMC/RES. Nº 40/00, incorporada al ordenamiento jurídico nacional por Disposición ANMAT Nº 2318/02 (TO 2004), y normas complementarias.

Que consta la evaluación técnica producida por el Instituto Nacional de Productos Médicos, en la que informa que el producto estudiado reúne los requisitos técnicos que contempla la norma legal vigente, y que los establecimientos declarados demuestran aptitud para la elaboración y el control de calidad del producto cuya inscripción en el Registro se solicita.

Que corresponde autorizar la inscripción en el RPPTM del producto médico objeto de la solicitud.

Que se actúa en virtud de las facultades conferidas por el Decreto N° 1490/92 y sus modificatorios.

Por ello;

#### EL ADMINISTRADOR NACIONAL DE LA ADMINISTRACIÓN NACIONAL

#### DE MEDICAMENTOS, ALIMENTOS Y TECNOLOGÍA MÉDICA

#### DISPONE:

ARTÍCULO 1º.- Autorízase la inscripción en el Registro Nacional de Productores y Productos de Tecnología Médica (RPPTM) de la Administración Nacional de Medicamentos, Alimentos y Tecnología Médica (ANMAT) del producto médico marca Ecoray nombre descriptivo Sistema de diagnóstico radiográfico digital de uso general y nombre técnico Sistemas Radiográficos, Digitales , de acuerdo con lo solicitado por DANIEL GONZÁLEZ S.A. , con los Datos Identificatorios Característicos que figuran al pie de la presente.

ARTÍCULO 2º.- Autorízanse los textos de los proyectos de rótulo/s y de instrucciones de uso que obran en documento N° IF-2023-52852806-APN-INPM%ANMAT .

ARTÍCULO 3º.- En los rótulos e instrucciones de uso autorizados deberá figurar la leyenda "Autorizado por la ANMAT PM 2574-7 ", con exclusión de toda otra leyenda no contemplada en la normativa vigente.

ARTICULO 4°.- Extiéndase el Certificado de Autorización e Inscripción en el RPPTM con los datos característicos mencionados en esta disposición.

ARTÍCULO 5º.- La vigencia del Certificado de Autorización será de cinco (5) años, a partir de la fecha de la presente disposición.

ARTÍCULO 6º.- Regístrese. Inscríbase en el Registro Nacional de Productores y Productos de Tecnología Médica al nuevo producto. Por el Departamento de Mesa de Entrada, notifíquese al interesado, haciéndole entrega de la presente Disposición, conjuntamente con rótulos e instrucciones de uso autorizados y el Certificado mencionado en el artículo 4°.

Gírese a la Dirección de Gestión de Información Técnica a los fines de confeccionar el legajo correspondiente.

Cumplido, archívese.

# DATOS IDENTIFICATORIOS CARACTERÍSTICOS

PM: 2574-7

Nombre descriptivo: Sistema de diagnóstico radiográfico digital de uso general

Código de identificación y nombre técnico del producto médico, (ECRI-UMDNS): 18-430 Sistemas Radiográficos, Digitales

Marca(s) de (los) producto(s) médico(s): Ecoray

Modelos:

EcoView9 Plus

Clase de Riesgo: III

Indicación/es autorizada/s: Obtención de radiografías del cuerpo en aplicaciones clínicas generales en pacientes adultos y pediátricos.

Período de vida útil: 7 años

Condición de uso: Uso exclusivo a profesionales e instituciones sanitarias

Fuente de obtención de la materia prima de origen biológico: N/A

Forma de presentación: Unitaria

Método de esterilización: N/A

Nombre del fabricante: ECORAY CO., LTD.

Lugar de elaboración: #714-716, ForHu B/D, 58, Wangsimni ro, Seongdong gu, Seoul, Corea del Sur 04778

Expediente N° 1-0047-3110-001182-23-5

N° Identificatorio Trámite: 46365

AM

Digitally signed by GARAY Valéria Teresa Date: 2023.06.14 01:11:49 ART Location: Ciudad Autónoma de Buenos Aires

Valeria Teresa Garay Subadministradora Nacional Administración Nacional de Medicamentos, Alimentos y Tecnología Médica

*Disp. 2318/02 – ANEXO IIIB*

# **ANEXO III.B - PROYECTO DE RÓTULO**

Fabricante: ECORAY CO., LTD. #714-716, ForHu B/D, 58, Wangsimni ro, Seongdong gu, Seoul, Corea del Sur 04778. Importador: DANIEL GONZÁLEZ S.A.. ZEBALLOS 1757, ROSARIO, PROVINCIA DE SANTA FE. Sistema de diagnóstico radiográfico digital Marca: EcoRay Modelo: EcoView9 Plus Número de serie: \_\_\_\_\_\_\_ Fecha de fabricación: \_\_\_\_\_\_\_ Plazo de validez: \_\_\_\_\_\_\_ Directora Técnica: Farm. MÓNICA ALEJANDRA LEHMANN, MP Nº 3637. Producto autorizado por la ANMAT PM 2574-7 Uso exclusivo a profesionales e instituciones sanitarias

Las condiciones específicas de funcionamiento, almacenamiento y transporte del producto, instrucciones de uso, advertencias y precauciones se detallan en las instrucciones de uso.

*Disp. 2318/02 – ANEXO IIIB*

# **ANEXO III.B - INSTRUCCIONES DE USO**

# **3.1. Las indicaciones contempladas en el ítem 2 de éste reglamento (Rótulo), salvo las que figuran en los ítems 2.4 y 2.5**

Fabricante: ECORAY CO., LTD. #714-716, ForHu B/D, 58, Wangsimni ro, Seongdong gu, Seoul, Corea del Sur 04778. Importador: DANIEL GONZÁLEZ S.A.. ZEBALLOS 1757, ROSARIO, PROVINCIA DE SANTA FE. Sistema de diagnóstico radiográfico digital Marca: EcoRay Modelo: EcoView9 Plus Directora Técnica: Farm. MÓNICA ALEJANDRA LEHMANN, MP Nº 3637. Producto autorizado por la ANMAT PM 2574-7 Uso exclusivo a profesionales e instituciones sanitarias

#### **3.2. Las prestaciones contempladas en el ítem 3 del Anexo de la Resolución GMC N°72/98 que dispone sobre los Requisitos Esenciales de Seguridad y Eficacia de los Productos Médicos y los posibles efectos secundarios no deseados**

# **3.2.1. USO PREVISTO**

Los sistemas modelo EcoView9 Plus de la marca EcoRay, son equipos para el diagnóstico por imágenes médicas basados en la exposición a la radiación X. Están diseñados para ser utilizados en el diagnóstico por imágenes en seres humanos de todas las partes del cuerpo y permite obtener buenas imágenes radiográficas mediante la regulación por microprocesadores de valores digitales de exposición, los cuales pueden ser controlados por un médico o técnico calificado y capacitado. Su uso está destinado a pacientes adultos y pediátricos a los cuales se les debe tomar exposiciones de Rayos X diagnósticas de partes del cuerpo

# **3.2.2. INFORMACIÓN DE SEGURIDAD Y PRECAUCIONES**

# **3.2.2.1. Precauciones generales de uso**

El operario debe estar familiarizado con el contenido de las presentes instrucciones de funcionamiento para poder operar el sistema según lo previsto. Lea y comprenda las instrucciones de funcionamiento actuales antes de operar el sistema.

Es importante observar todas las instrucciones, de seguridad y advertencias. La responsabilidad de la gestión del uso y mantenimiento de los equipos médicos reside en un usuario. Nunca modifique el equipo. Póngase en contacto con servicio técnico si es necesario modificar el dispositivo. Solo el personal debidamente capacitado puede operar el sistema. Solo el personal autorizado puede instalar el sistema y brindar servicio técnico. Las calificaciones necesarias solo se pueden obtener asistiendo a un curso de capacitación proporcionado por el fabricante. Nunca use el sistema si sospecha que algún componente eléctrico o generador de radiación esté defectuoso o si el sistema presenta fallas inesperadas. Siempre asegúrese de que la comunicación audible y visual entre el operador y el paciente se establezca a lo largo de todo el examen. Si es necesario, la

comunicación debe mantenerse a través de medios técnicos, por ejemplo, un intercomunicador.

#### **3.2.2.2. Precauciones relativas a explosiones o descargas eléctricas**

No utilice el sistema en una atmósfera que contenga gas combustible. El sistema no es un dispositivo AP. Su uso en una atmósfera que contiene gas combustible conlleva el riesgo de incendio o explosión. No use aerosoles desinfectantes que sean inflamables o que puedan causar una explosión. El vapor de un espray desinfectante puede encenderse, lo que puede causar la muerte o lesiones graves y dañar el sistema. Conecte el enchufe del cable de alimentación a una toma de 3 contactos con descarga a tierra.

#### **3.2.2.3. Precauciones relativas a golpes**

**S.A.**

Asegúrese de que no haya personas ni objetos en el rango del movimiento del conjunto del tubo. Asegúrese de que el paciente no utilice el control de agarre como un asa.

#### **3.2.2.4. Precauciones relativas a radiaciones**

El sistema produce rayos X. Si no observa las medidas de seguridad y las precauciones requeridas por su organismo regulador de protección radiológica local, estos rayos X pueden ser peligrosos tanto para el personal de operación como para otras personas. **Dosis máxima permitida (MPD)** 

Muchos tipos de investigaciones sobre los efectos o influencias sobre la radiación X proporcionan información básica acerca de la dosis máxima permitida. Estos resultados de investigación se utilizaron para que la ICRP recomendara la dosis máxima permitida, pero es difícil de definir con exactitud y se actualiza de vez en cuando con el nuevo resultado de la investigación. Para exposiciones ocupacionales, la ICRP 60 recomienda que el MPD acumulado no exceda los siguientes límites:

- Dosis efectiva anual 50 mSv
- Dosis anual para el cristalino del ojo 150 mSv.
- Dosis anual para todas las demás partes del cuerpo 500 mSv.

El sistema está diseñado para procedimientos en los que la dosis para la piel puede ser tan alta que existe un riesgo de efectos deterministas, incluso si el sistema se utiliza según lo previsto.

El sistema solo puede ser operado por personal que haya recibido entrenamiento radiológico.

Deben observarse las normativas vigentes de protección radiológica del país de instalación.

Con el objeto evitar exposiciones de radiación involuntaria, el interruptor de pie debe estar colgado en el soporte correspondiente cuando el sistema está encendido, pero no está en uso.

Siempre tenga en cuenta que cualquier material que se introduzca en la ruta de la radiación entre el paciente y el receptor de imagen (por ejemplo, la película) tendrá una influencia negativa en la calidad de la imagen, así como en la dosis del paciente.

#### **3.2.2.5. Consideraciones sobre protección radiológica**

**Protección del personal** Los miembros del personal que permanecen dentro del área de radiación controlada deben usar ropa de protección contra rayos X.

**Protección del paciente.** Para minimizar la carga de radiación del paciente, debe mantenerse la distancia entre la fuente y la piel del paciente lo más amplia posible. Cuando inicie la radiación y no se muestre ninguna imagen en vivo, aunque definitivamente se han realizado todos los ajustes necesarios, póngase en contacto con su centro de servicio postventa.

# **3.2.2.6. Descripción general de símbolos**

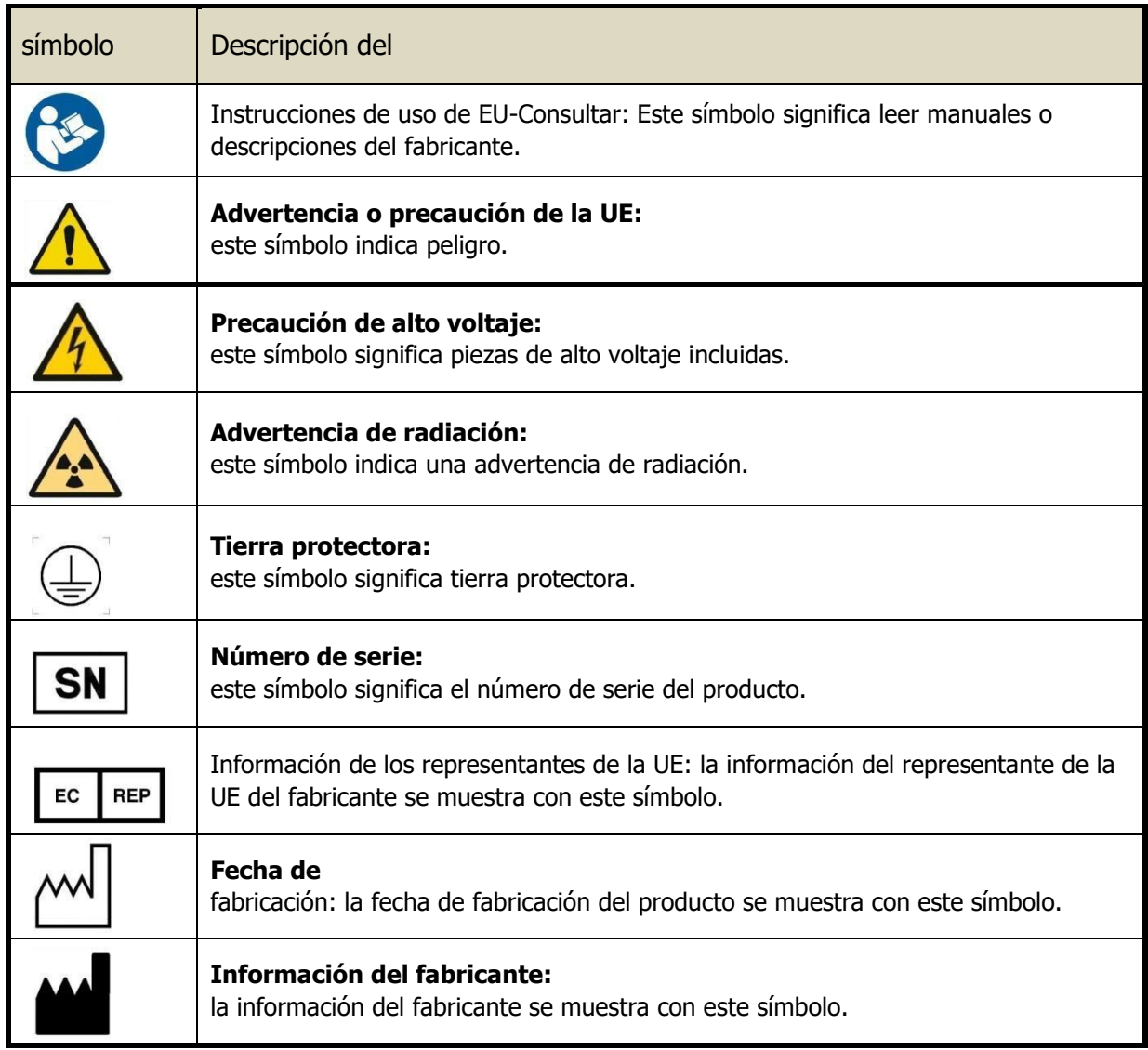

# **3.3. Cuando un producto médico deba instalarse con otros productos médicos o conectarse a los mismos para funcionar con arreglo a su finalidad prevista, debe ser provista de información suficiente sobre sus características para identificar los productos médicos que deberán utilizarse a fin de tener una combinación segura**

## **3.3.1. Recomendaciones**

El usuario debe asegurarse de que otros equipos utilizados con el sistema no comprometan el sistema. El usuario también es responsable de la seguridad y compatibilidad EM de cualquier equipo accesorio que no haya sido recomendado, instalado o suministrado por el representante autorizado del fabricante. Los accesorios y/o el hardware que se utilicen sin cumplir con los requisitos equivalentes de seguridad y CEM de este producto pueden reducir el nivel de seguridad y/o rendimiento de CEM del sistema resultante.

# **3.3.1.1. Emisión electromagnética**

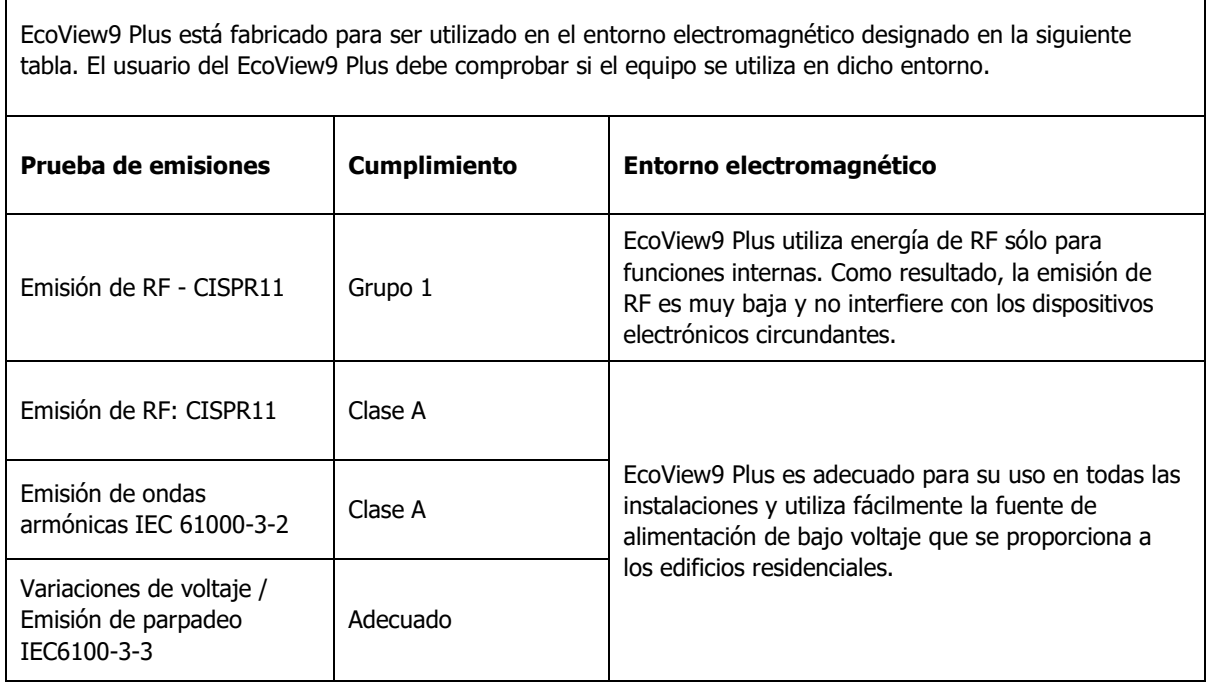

# **3.3.1.2. Susceptibilidad electromagnética**

EcoView9 Plus está fabricado para ser utilizado en el entorno electromagnético designado en la siguiente tabla. El usuario del EcoView9 Plus debe comprobar si el equipo se utiliza en dicho entorno. **Prueba de susceptibilidad IEC 60601 nivel de prueba Nivel de cumplimiento Entorno electromagnético** Electrostática Descarga(ESD) IEC 61000-4-2 ± 6 kV Contacto ± 8 kV En espera  $± 6$  kV ± 8 kV El piso debe ser de madera, hormigón o baldosas de cerámica. Si el piso está cubierto con materiales sintéticos, la humedad relativa debe ser superior al 30%.

**DANIEL GONZALEZ S.A.**

### **RÓTULO E INSTRUCCIONES DE USO Sistema de diagnóstico radiográfico digital – EcoView9 Plus**

**Hoja 6 de 26**

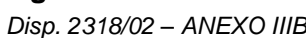

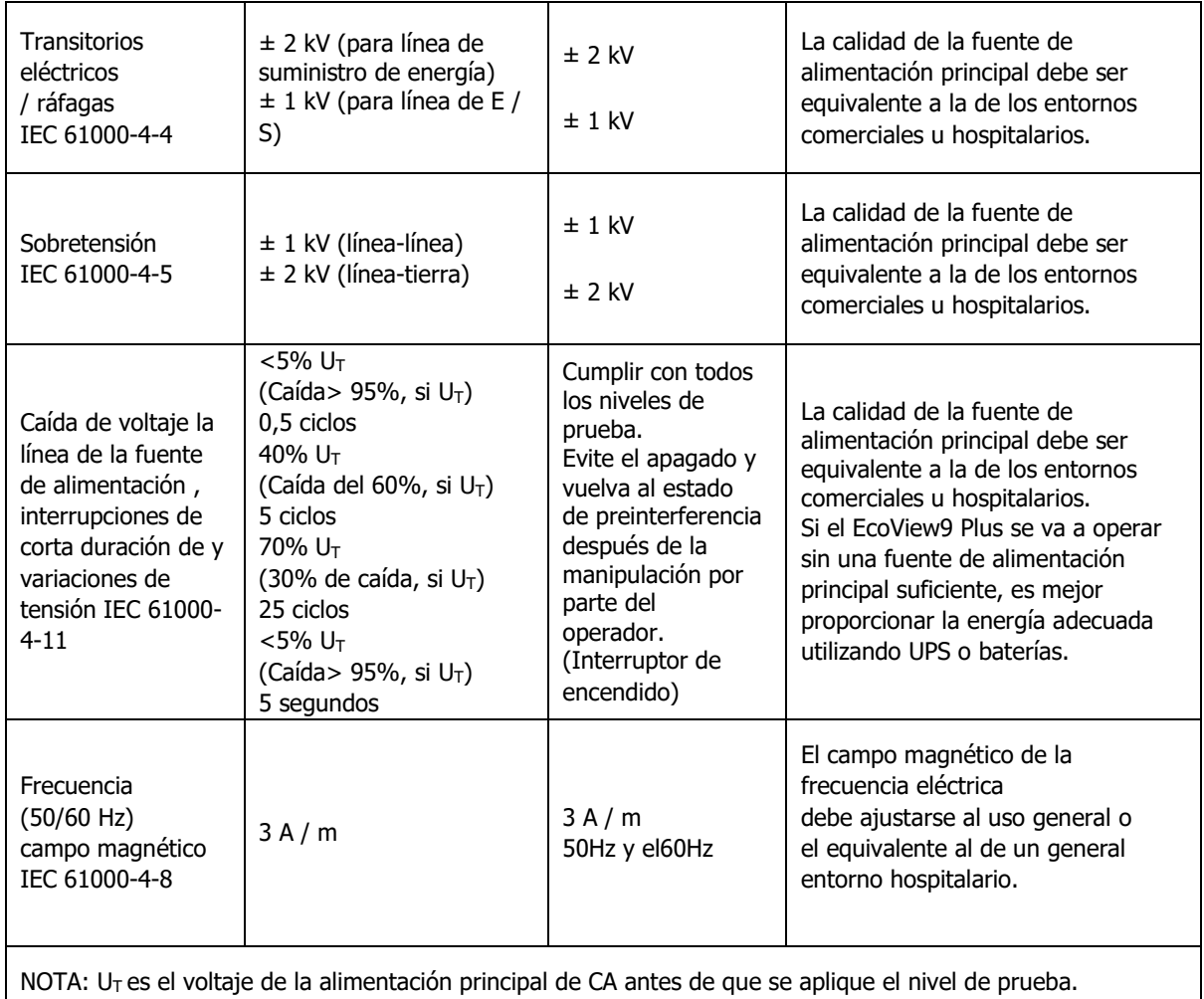

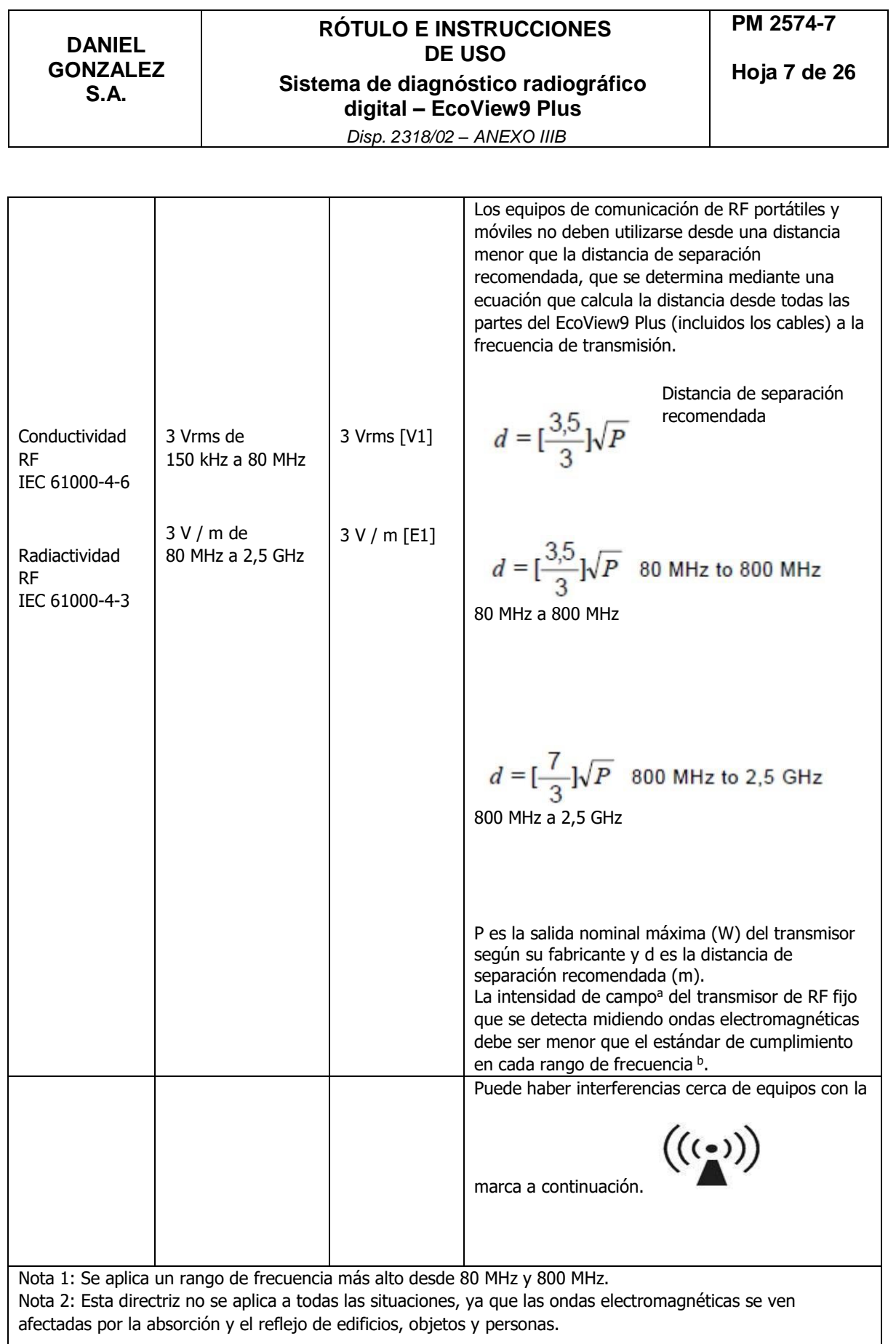

**DANIEL GONZALEZ S.A.**

#### **RÓTULO E INSTRUCCIONES DE USO Sistema de diagnóstico radiográfico digital – EcoView9 Plus**

**Hoja 8 de 26**

*Disp. 2318/02 – ANEXO IIIB*

<sup>a</sup> La intensidad de campo de los transmisores fijos, como la radio (portátil, inalámbrica), el teléfono, la estación de radio base en tierra, la radioafición, la transmisión de radio AM y FM y la transmisión de TV, no se puede pronosticar teóricamente con precisión. Deben medirse las ubicaciones electromagnéticas para evaluar el entorno electromagnético producido por los transmisores de RF fijos. Si la intensidad del campo medida en la ubicación del EcoView9 Plus excede el nivel de RF permisible, se debe verificar el funcionamiento normal del EcoView9 Plus. Si el EcoView9 Plus presenta un rendimiento anormal, se requiere una acción adicional, como reubicar o redirigir el equipo. <sup>b</sup> La intensidad del campo para la frecuencia de 150 kHz a 80 MHz debe ser inferior a 3 V / m.

# **3.3.1.3. Distancia de separación recomendada entre el dispositivo de comunicación de RF portátil y móvil y X1 y T1**

El EcoView9 Plus está fabricado para su uso en un entorno electromagnético donde se controla la RF radiactiva. Los clientes y usuarios del EcoView9 Plus pueden evitar la interferencia de ondas electromagnéticas manteniendo la distancia mínima entre los dispositivos de comunicación de RF portátiles y móviles (transmisores) y el EcoView9 Plus como se recomienda a continuación para la salida máxima de los dispositivos de comunicación.

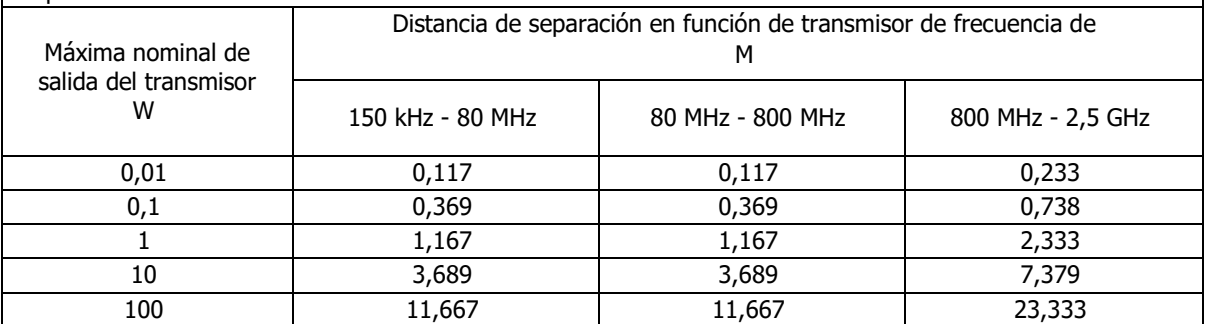

Para transmisores con una salida nominal máxima no mencionada anteriormente, la distancia de separación recomendada (m) puede calcularse utilizando la ecuación para la frecuencia del transmisor. En este caso, P es la salida nominal máxima (W) del transmisor según su fabricante.

Nota 1: Se aplica un rango de frecuencia más alto desde 80 MHz y 800 MHz.

Nota 2: Esta directriz no se aplica a todas las situaciones, ya que las ondas electromagnéticas se ven afectadas por la absorción y el reflejo de edificios, objetos y personas.

# **3.3.2. Uso del sistema**

# **3.3.2.1. Funciones principales de la consola**

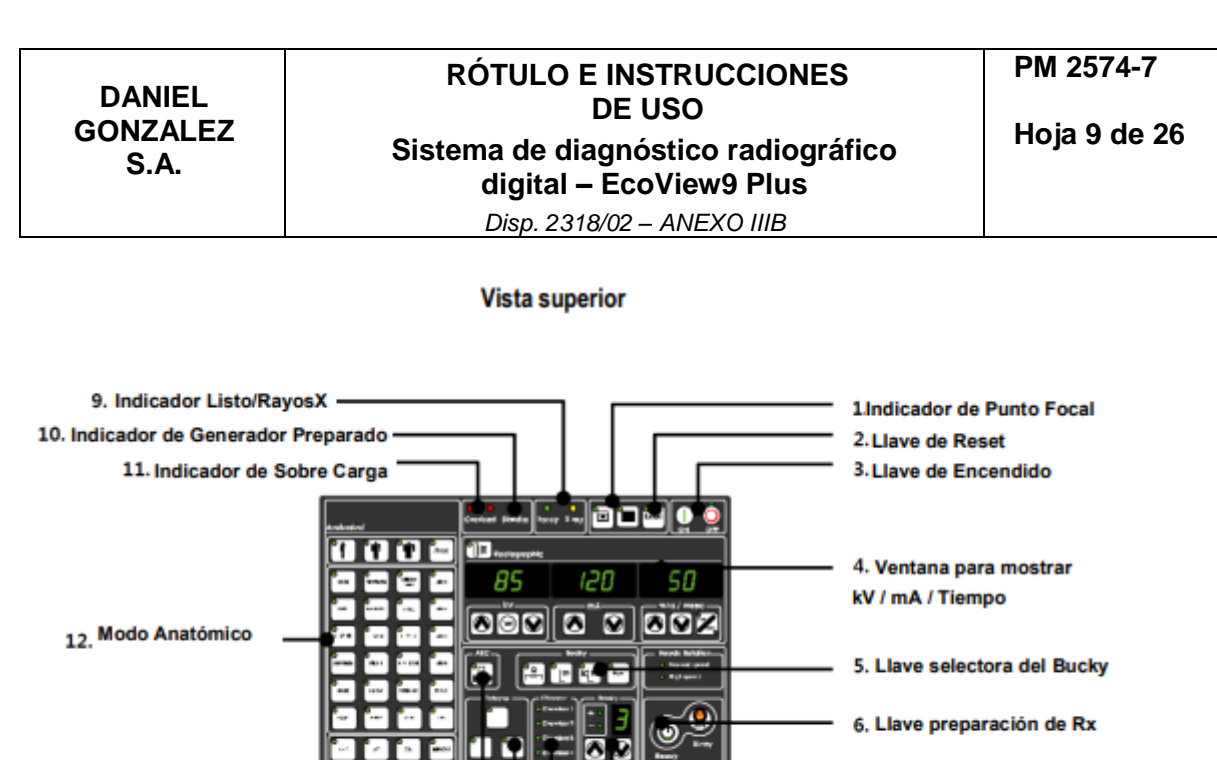

<sup>7.</sup> Llave de selección de densi-<br>dad de las cámaras 8. Indicador de Cámara Seleccionada

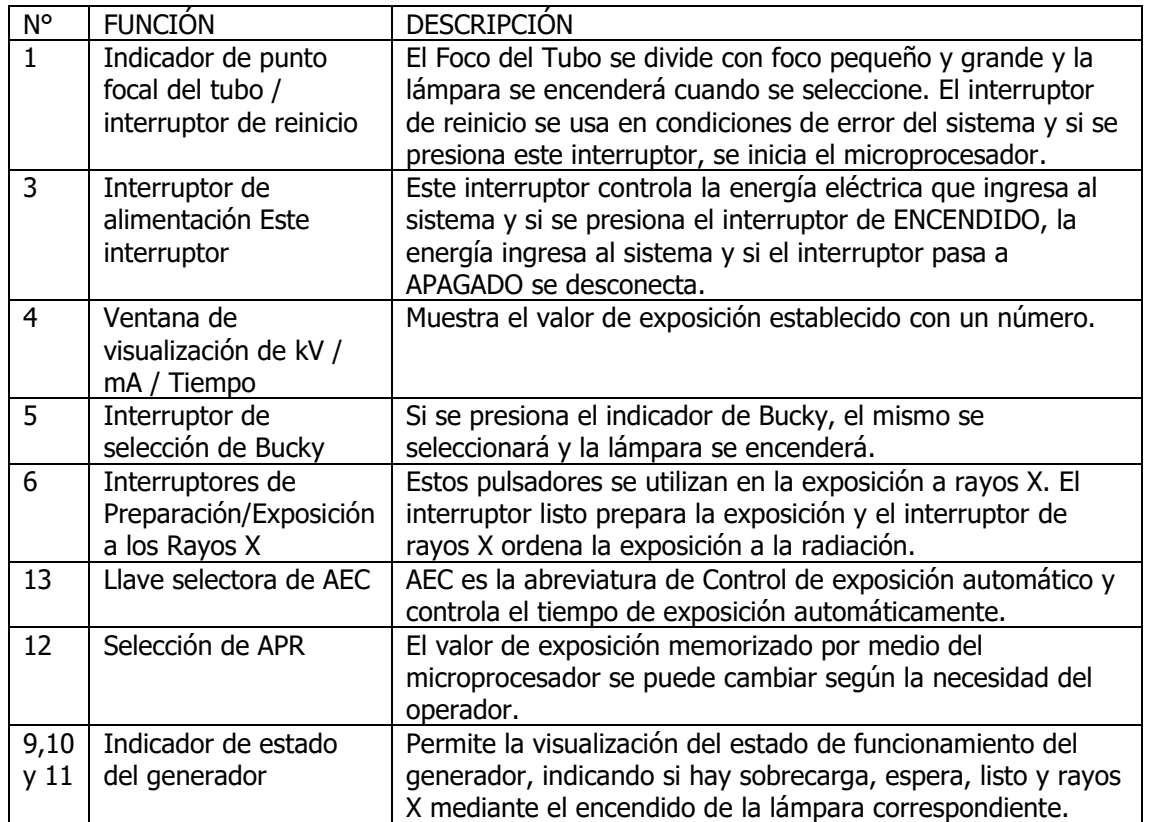

#### **3.3.2.2. Encendido**

13. Modo AEC

14. Cámaras detectoras

- Para operar el sistema, presione el interruptor de encendido de la consola.
- Después del encendido, el sistema realizará un auto control que durará 15 segundos.
- Presione el interruptor de encendido.

 Después del encendido, la lámpara de espera se ilumina con amarillo y verde. En condiciones normales, la luz de la lámpara se enciende verde después de 15 segundos. Después del encendido, el sistema se auto controlará durante 15 segundos. Mostrando este progreso en la ventana de mA contando desde 0 a 100.

 En condiciones normales, en la ventana de mA se mostrará 100 indicando que el equipo está en condiciones de ser usado.

 En condiciones anormales, el error se mostrará en la ventana de mA antes de 100 e impidiendo el uso del sistema de rayos X.

Presione el interruptor de encendido de la consola.

 Se iluminará la lámpara de espera con amarillo y luego verde si el sistema esta normal. La lámpara verde permanecerá encendida.

 "Set 0 r 1.00" se mostrará en la ventana de la consola y si el sistema está en condiciones normales, aparecerá en la pantalla "Set 100 r 1.00" después de 15 segundos. Al mostrase "Set 100 r 1.00" en la ventana, se indica que se podría usar el sistema de rayos X.

 Si la condición es anormal, el código de error se mostrará en la ventana de la consola y luego no se podrá usar el sistema de rayos X.

# **3.3.2.2.1. Verificación del sistema**

En condiciones normales:

- Después del encendido, se verifica la condición del sistema automáticamente.
- Después del encendido, se cambiará al modo Radiografía después de 15 segundos.

En condiciones anormales:

Después del encendido, el sistema verifica el estado del mismo automáticamente.

 Durante la condición de verificación del sistema, se mostrará un código de error cuando el sistema tenga problemas.

 Si se muestra un error, pero no aparece el código de error, enciéndalo / desactívelo repetidamente. Si aun así sigue sin aparecer el código, el sistema debe ser verificado por un ingeniero autorizado.

# **3.3.2.3. Pantalla. Funciones del teclado membrana**

Función APR (Programación anatómica radiográfica):

(1) La función APR se activará automáticamente después de encender la consola.

(2) Los datos de APR guardados son los que el fabricante encuentra más adecuado, no obstante, según su propia experiencia puede modificarlos.

(3) APR podría usarse sin un procedimiento específico.

(4) APR se compone de 4 interruptores de función.

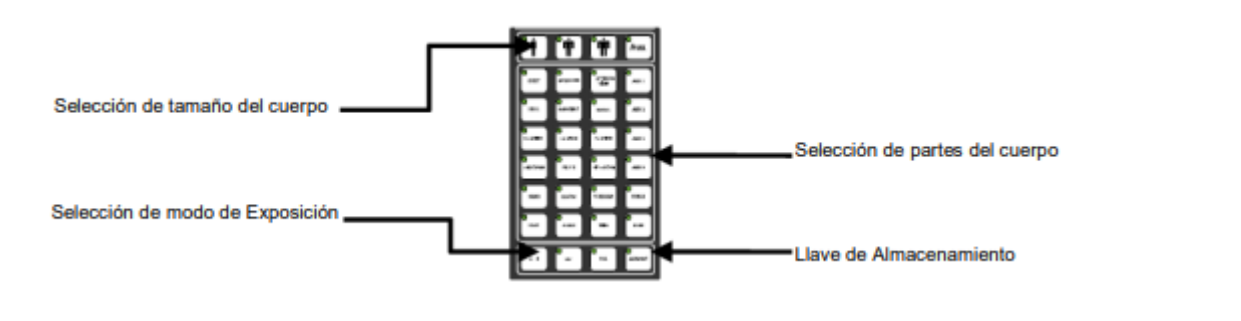

(5) Selección de tamaño del cuerpo

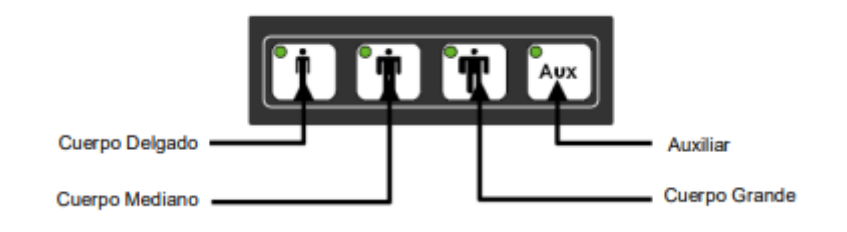

(6) Selección del Vista de Exposición

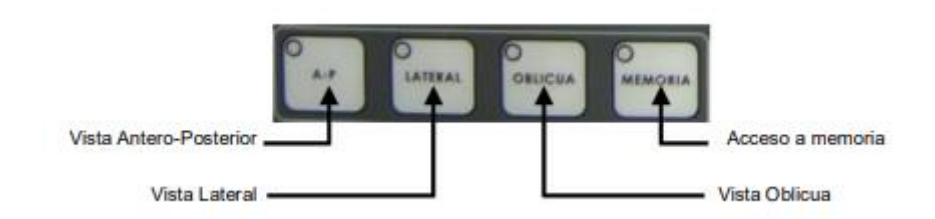

(7) Seleccionar Partes del cuerpo:

● La selección de partes de del cuerpo consta de 21 modos anatómicos y 3 tipos de métodos de exposición.

● Si se presiona el interruptor y luego se selecciona, el indicador luminoso de dicha selección se encenderá.

# **3.3.2.3.1. Ajuste de las condiciones de exposición**

(1) Si cambia los datos de exposición y los memoriza, los datos de exposición antiguos se eliminarán y no podrá volver a usarlos.

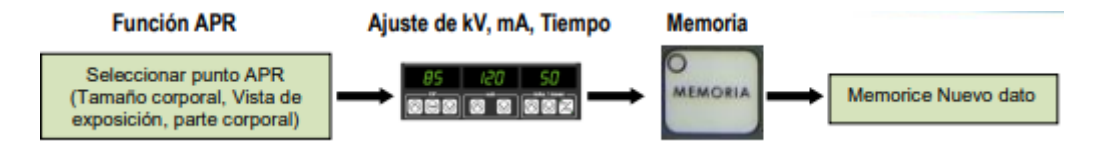

(2) Ajuste de los valores de Exposición.

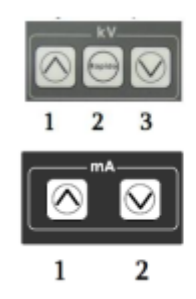

- · Ajuste de kV: Aumenta presionando 1; disminuye presionando 2 Para una rápida variación presionar 1 y 2 o 3 y 2
	- · Ajuste de mA: Aumenta presionando 1; disminuye presionando 2

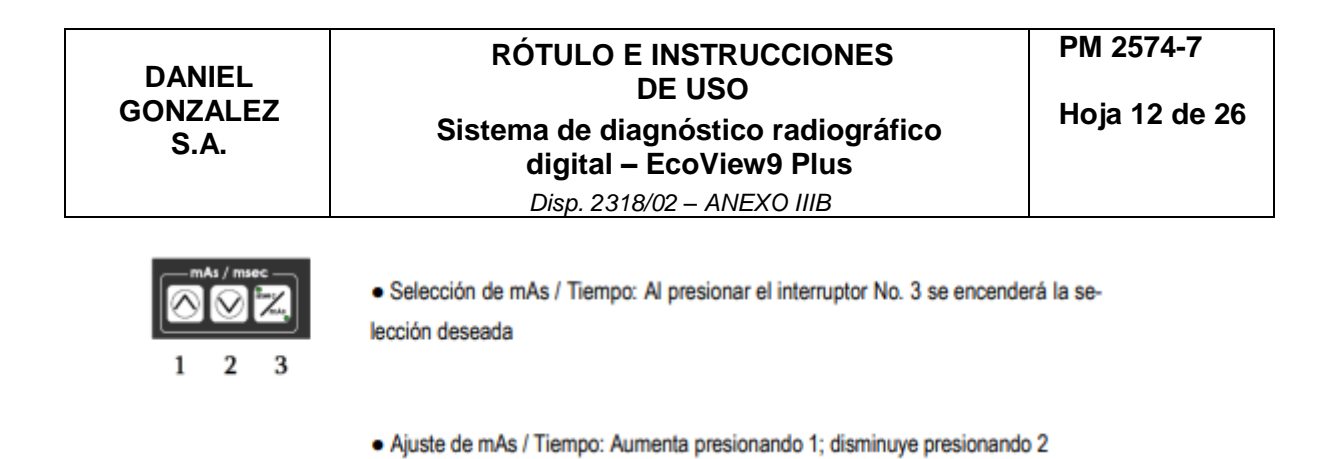

- (3) Visualización de los valores de exposición:
- Los valores ajustados se muestran en el display numérico.

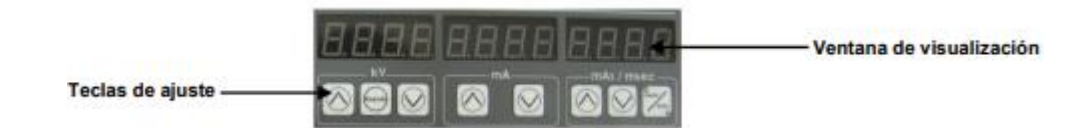

# **3.3.2.3.2. Selección de Bucky**

(1) El Bucky se activará automáticamente después de encender la consola.

(2) La señal de Bucky fue diseñada para operar solo los dispositivos de Bucky de EcoRay. Si desea utilizar Bucky de otra compañía, comuníquese con el distribuidor o fabricante autorizado y solicite los servicios.

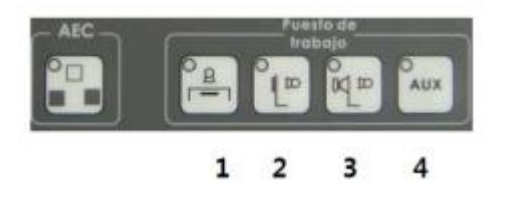

- (3) Selección de la ubicación del Bucky:
- 1. Bucky bajo mesa
- 2. Bucky de pared
- 3. Bucky para Fluroscopia
- 4. Bucky Auxiliar
- (4) Como utilizar el Bucky:
- Seleccione el Bucky deseado presionando la tecla correspondiente (1, 2, 3 o 4).
- El indicador luminoso correspondiente se iluminará indicando que fue seleccionado.

 El Bucky operará automáticamente por programa cuando presione el interruptor Ready y X Ray.

# **3.3.2.3.3. Funciones del AEC**

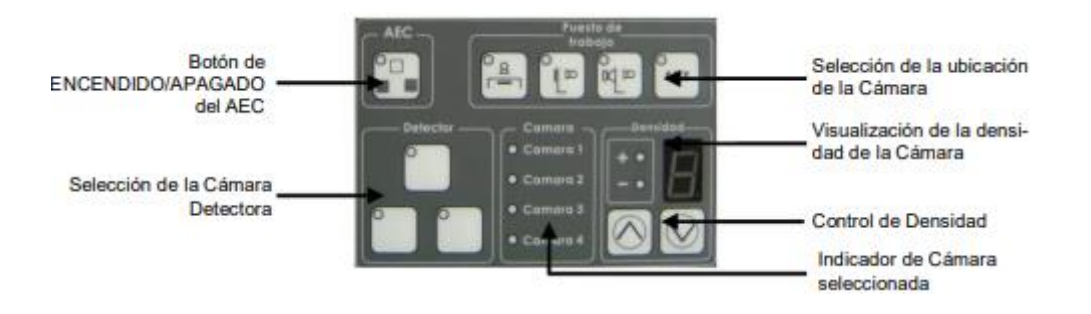

#### (1) Como utilizar el AEC:

La cámara de ionización para AEC se instalará según la posición del Bucky y, al seleccionar la opción de Bucky, la cámara se elegirá automáticamente por programa.

 $\rightarrow$  Si se presiona el interruptor AEC ON / OFF, se activará el modo AEC.

 $\rightarrow$  Si se activa el modo AEC, se encenderá el indicador que se encuentra sobre el interruptor AEC.

 $\rightarrow$  Al mismo tiempo, se iluminará la pantalla de densidad y la lámpara indicadora de la cámara seleccionada.

 $\rightarrow$  Seleccione la función deseada y luego ajuste la densidad con el interruptor de densidad.

 $\rightarrow$  El valor de densidad ajustado se mostrará por número (Densidad: -8  $\sim$  +8. 16 niveles).

 $\rightarrow$  Si se produce un pitido o un código de error desde la consola al usar la función AEC, presione el interruptor de reinicio de la consola para inicializar el sistema o apague y encienda nuevamente la consola. Si aun así no pudo utilizar la función AEC, solicite los servicios de un ingeniero autorizado. (Consulte Mantenimiento).

# **3.3.2.3.4. Exposición de Rayos X**

(1) Se emitirá un pitido y la lámpara se activará durante la exposición a rayos X anunciando la radiación de rayos X al operador.

(2) El interruptor de rayos X está ubicado en la parte inferior de la consola y la lámpara indicadora está ubicada en la parte superior de la consola.

(3) El interruptor de rayos X está diseñado para ensamblarlo en la parte externa y usarlo. (Interruptor manual).

(4) 1 segundo después de presionar el interruptor Ready, en condiciones normales, se iluminará Ready y el sistema está listo para la exposición a los rayos X.

(5) Si presiona botón de Ready, el indicador correspondiente se iluminará en verde.

(6) Si presiona el interruptor "Rayos X", se emitirá un pitido y el indicador de rayos X se iluminará en amarillo durante la exposición a rayos X.

(7) Los valores de exposición a rayos X son diferentes según el punto del cuerpo y podrían ajustarlo según la necesidad del operador.

(8) La radiación se expondrá solamente según los valores seleccionados y no se pueden sobre exponer por limitaciones del circuito de control del Tubo de RX.

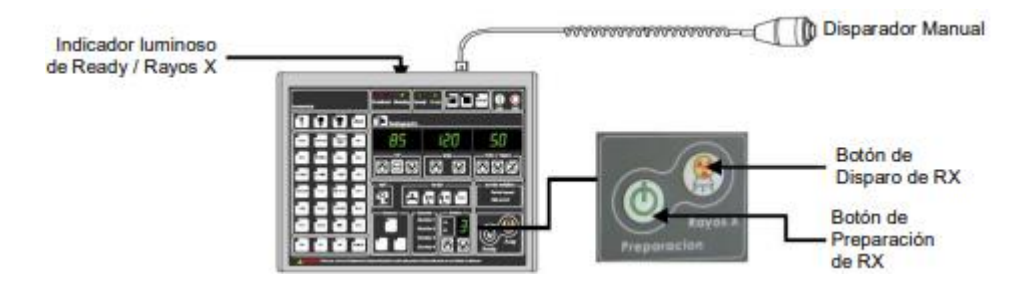

# **3.3.2.3.5. COMO UTILIZAR EL SOPORTE PISO-TECHO DEL TUBO (OPCIONAL)**

Ventana de visualización LCD en la barra de control:

La pantalla LCD en la barra de control muestra la condición de irradiación de rayos X establecida en la consola de rayos X y el ángulo de rotación del tubo de rayos X.

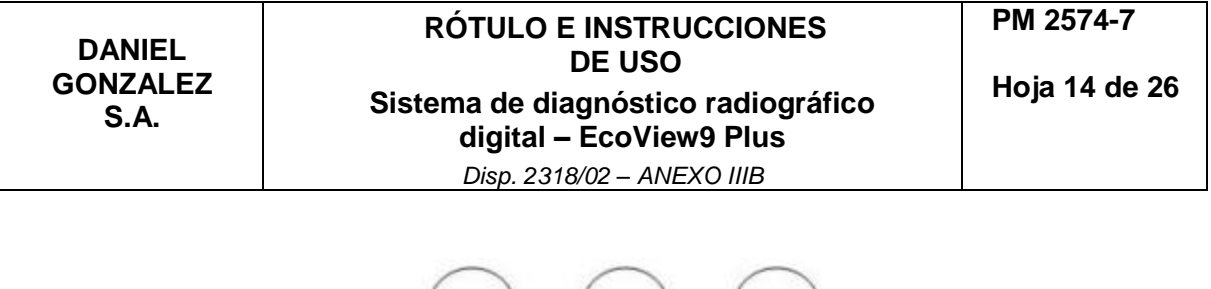

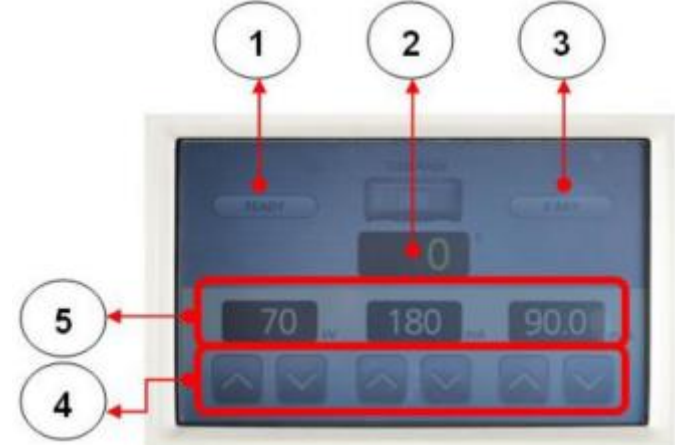

#### COMO SE UTILIZA:

(1) Muestra el estado operativo de Ready y X Ray en la consola.

Cuando Ready se está ejecutando en la consola, el ícono Ready se ilumina en verde.

(2) Muestra el ángulo de rotación del tubo de rayos X. Cuando gira la barra de la manija, el ángulo de rotación se indica mediante un número en la ventana de la pantalla LCD. (3) Muestra el estado operativo de Ready y X Ray en la consola. Cuando X Ray se está ejecutando en la consola, el icono Ready se ilumina en amarillo.

(4) kV, mA, seg. y las condiciones de irradiación de rayos X permite operarse junto con la consola.

(5) Cuando se ajusta el KV, mA, seg, las condiciones de irradiación de rayos X modificadas se muestran numéricamente en la pantalla LCD.

Manija de posicionamiento:

La manija de posicionamiento permite mover del tubo de rayos X a la posición donde se llevará al paciente. Consiste en un tubo de rayos X, una ventana de pantalla LCD, un interruptor de bloqueo y un asa.

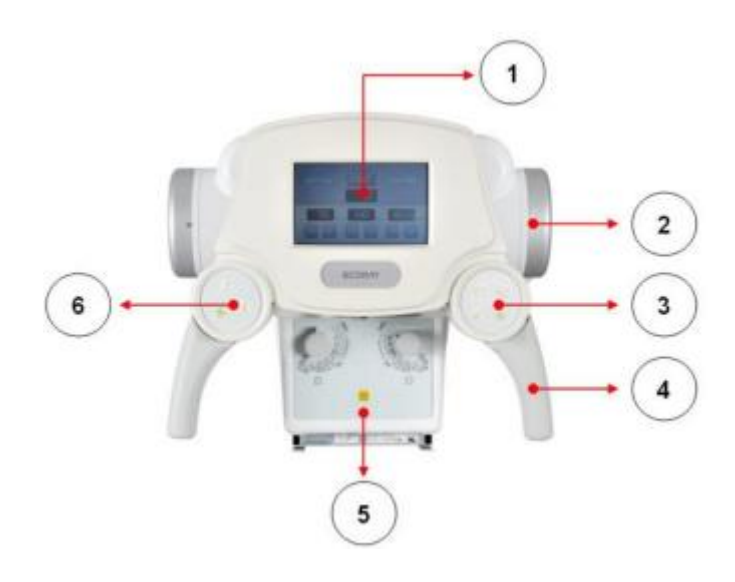

COMO SE UTILIZA:

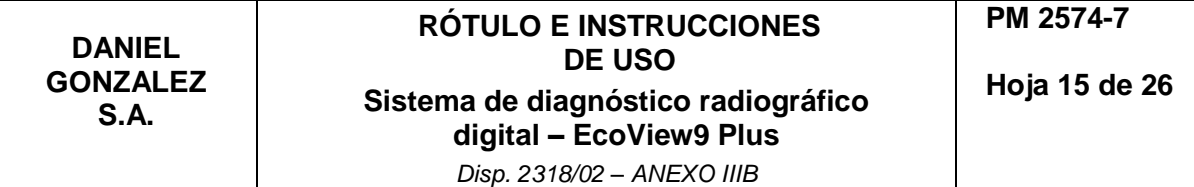

(1) La pantalla LCD muestra la condición de irradiación de rayos X establecida en la consola de rayos X y el ángulo de rotación del tubo de rayos X.

(2) Tubo de electrones donde se generan rayos X. El tubo de rayos X está conectado al HVT y suministra energía de alto voltaje para generar los rayos X.

(3) El soporte Piso/Techo y el de suspensión de Techo para tubos del sistema EcoView9 Plus se fijan mediante un electroimán. Estos botones permiten accionar los frenos anterior, posterior, izquierdo, derecho y todos juntos del soporte Piso/Techo y el de suspensión de Techo. Cuando el interruptor está en "Apagado", el sistema está en el estado de BLOQUEO y cuando el interruptor está en "Activado", el sistema está en el estado de DESBLOQUEO y permite el movimiento libre. El interruptor de bloqueo está en el estado de BLOQUEO antes de la operación del interruptor y en el estado de DESBLOQUEO cuando el interruptor está en funcionamiento.

(4) Este es el manillar del soporte del tubo y del dispositivo de techo.

(5) Este dispositivo permite controlar el área de irradiación de rayos X.

(6) El soporte Piso/Techo y el de suspensión de Techo para tubos del sistema EcoView9 Plus se fijan mediante un electroimán. Estos botones permiten accionar los frenos anterior, posterior, izquierdo, derecho y todos juntos del soporte Piso/Techo y el de suspensión de Techo. Cuando el interruptor está en "Apagado", el sistema está en el estado de BLOQUEO y cuando el interruptor está en "Activado", el sistema está en el estado de DESBLOQUEO y permite el movimiento libre. El interruptor de bloqueo está en el estado de BLOQUEO antes de la operación del interruptor y en el estado de DESBLOQUEO cuando el interruptor está en funcionamiento.

# **3.3.2.3.6. Colimador**

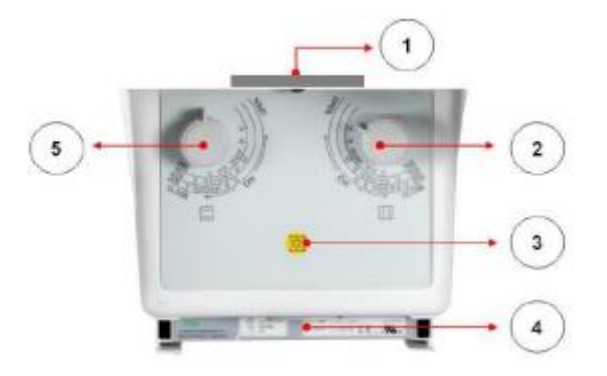

El colimador es un dispositivo que ajusta el área de exposición de tal manera que permite exponer solo la parte del cuerpo del paciente que es absolutamente necesaria para evitar que el paciente se exponga innecesariamente a la radiografía cuando se realiza la misma. La configuración del colimador consta de un emisor de rayos X, un diafragma del eje X, un diafragma del eje Y, un interruptor de funcionamiento de la lámpara y un medidor DAP.

#### FORMA DE USO:

(1) Esto está conectado a la emisión del tubo de rayos X.

(2) Gire la perilla de apertura para ajustar el área irradiada por los rayos X. Ajuste la perilla del eje Y (2). Sostenga la perilla (2) y gírela en sentido horario para aumentar el área de irradiación. Gírelo en sentido anti horario para reducir el área de irradiación. (3) Interruptor de encendido de la lámpara. Antes de la irradiación de rayos X, la lámpara permite confirmar el área de irradiación de rayos X. Active este interruptor para activarla.

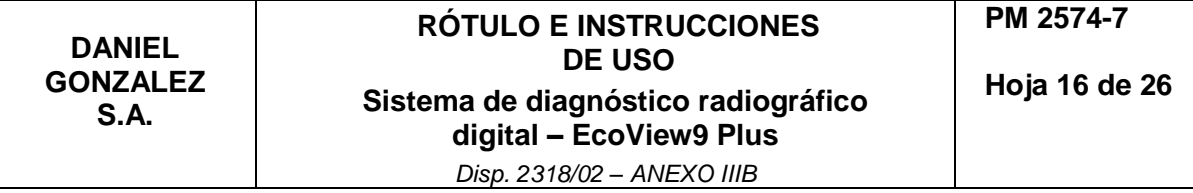

El funcionamiento de esta lámpara colimadora se "ENCIENDE" presionando el interruptor de funcionamiento (3). La operación de la lámpara está "ENCENDIDA" durante 30 segundos después de la operación del interruptor y se apaga automáticamente.

(4) Cuando se aplica el medidor DAP (Figura 4), se fija al final del colimador.

(5) Gire esta perilla para ajustar el área irradiada de los rayos X. Ajuste la perilla del eje X (5). Sostenga la perilla (5) y gírela en sentido horario para aumentar el área de irradiación y en sentido anti horario para reducir el área de irradiación. OPERACIÓN DEL COLIMADOR:

● Permita que los rayos X ingrese al soporte Bucky de la mesa en posición horizontal o de pared con el colimador en posición vertical.

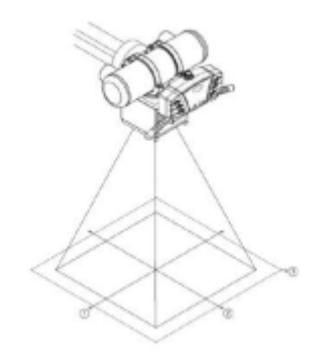

● Movimiento Del Colimador:

(1) Mueva el soporte del tubo al punto de exposición a rayos X del paciente.

(2) La distancia mínima entre el tubo focal y la superficie del detector debe ser de al menos 100 cm.

(3) La distancia entre el tubo focal y el paciente debe ser lo más larga posible.

● Operación De La Lámpara Del Colimador:

(1) Presione el interruptor de operación de la lámpara.

(2) La lámpara se apaga automáticamente después de unos 30 segundos luego de accionar el interruptor.

(3) Ajuste el área de irradiación de rayos X con las perillas de los ejes X e Y mientras la lámpara está encendida.

(4) Si la lámpara se apaga mientras se ajusta el área de irradiación de rayos X, presione el interruptor de funcionamiento de la lámpara para encenderla nuevamente.

(5) Después de ajustar el área de irradiación de rayos X, presione el interruptor de exposición a rayos X para tomar una radiografía.

NOTA ▶ Si se realiza el disparo de rayos X con la lámpara del colimador encendida, no hay problema de exposición a rayos X.

# **3.3.2.4. Apagado**

Para apagar el sistema de rayos X, presione el interruptor de encendido de la consola si el equipo está encendido, el mismo se apagará.

La activación del interruptor de Encendido de la consola detendrá el funcionamiento del sistema de rayos X al mismo tiempo.

PRECAUCIÓN: antes de apagar, si no se guardan los datos del paciente y la información de la imagen se perderán, por lo que antes de proceder, debe guardar los datos.

# **3.3.2.4.1. Parada de emergencia**

# **3.3.2.4.1.1. Activación de parada de emergencia**

En caso de emergencia, presione el interruptor de emergencia del lado derecho de la mesa para apagar la alimentación.

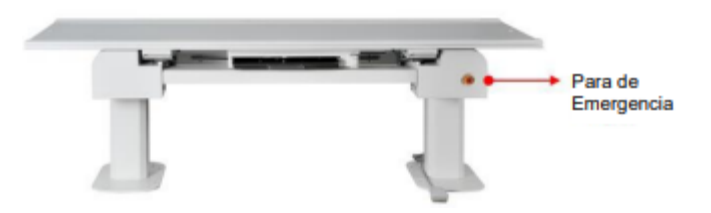

Cuando el interruptor de emergencia está "Apagado" en la consola, el interruptor de la lámpara de espera está "Apagado".

Cuando el interruptor de la lámpara de espera está "Apagado", el sistema de rayos X no se puede operar.

Para operar el sistema de rayos X, el Interruptor de Emergencia debe restaurarse al estado normal y la Lámpara de Espera del Interruptor "Apagado" debe estar encendida.

# **3.3.2.4.1.2. Prueba de funcionamiento de parada de emergencia**

Antes de usar el sistema de rayos X, verifique el estado del Interruptor de EMERGENCIA y verifique si la energía se apaga normalmente cuando se opera el Interruptor de EMERGENCIA.

SECUENCIA DE FUNCIONAMIENTO DEL INTERRUPTOR EMERGENCIA:

√ Presione el interruptor de EMERGENCIA para apagar la alimentación. Verifique que las lámparas "Standby" y "Waiting" de espera de la consola estén encendidas.

√ Después de operar el interruptor de EMERGENCIA, verifique que el sistema de rayos X esté apagado.

√ Opere el interruptor de encendido de la consola más de tres veces.

√ Verifique que el sistema de rayos X no funcione después presionar el botón de encendido en la consola.

√ Gire el interruptor de EMERGENCIA en sentido horario para operar el sistema de rayos X normalmente.

√ Compruebe si el sistema de rayos X está activado después de presionar el botón de encendido en la consola.

√ Compruebe que la lámpara "Standby" de la consola esté encendida. (Normal: amarillo).

√ Compruebe si la lámpara "Waiting" se apaga cuando la consola está "ENCENDIDA". (Normal: apagado).

√ Si la alimentación de la consola está "ENCENDIDA", verifique si la lámpara de espera se ilumina primero en amarillo y luego a verde quedando en verde. (Normal: luz verde).

**3.4. Todas las informaciones que permitan comprobar si el producto médico está bien instalado y pueda funcionar correctamente y con plena seguridad, así como los datos relativos a la naturaleza y frecuencia de las operaciones de mantenimiento y calibrado que haya que efectuar para garantizar permanentemente el buen funcionamiento y la seguridad de los productos médicos**

**3.4.1. Consideraciones generales que permiten comprobar si el producto médico está bien instalado y pueda funcionar correctamente y con plena seguridad**

#### **3.4.1.1. Utilización prevista**

Los equipos para el diagnóstico por imágenes médicas basados en la exposición a la radiación X, son utilizados para el diagnóstico en todas las partes del cuerpo humano. El ECOVIEW9Plus está diseñado para ser utilizado en el diagnóstico de seres humanos. El mismo logra muy buena eficiencia gracias a su control digital por microprocesador. El médico o técnico calificado / capacitado logra en pacientes adultos y pediátricos exposiciones radiográficas para el diagnóstico de partes del cuerpo humano. Sus características principales son:

 Generador de rayos X tipo inversor de alta frecuencia, que permite obtener una salida de rayos X de alta estabilidad y bajo ripple.

 Tubo de rayos X focal dual con unidad de calentamiento de alto nivel para obtener una muy buena imagen y una salida de rayos X de alto valor.

Estructura robusta y estructura de movimientos suave.

- Colimador de dosis baja.
- Sensor de sobrecalentamiento y circuito de protección para tubo de rayos X.

La utilización de la radiación X en los procedimientos de diagnóstico debe hacerse con precaución. Por lo tanto, la exposición de los seres humanos a la radiación ionizante siempre debe estar médicamente justificada. Especialmente en mujeres embarazadas, niños y adolescentes, este procedimiento debe utilizarse con precaución o debe evitarse por completo.

Sin embargo, la decisión final recae en el médico tratante o el cirujano asistente.

Le recomendamos que utilice el siguiente equipo de protección contra rayos X, cuando se encuentra dentro de la sala de exposición.

- Delantal protector de rayos X.
- Gafas de protección de rayos X.
- Collar tiroideo.
- Guantes protectores de rayos X.

#### **3.4.1.2. Descripción del sistema**

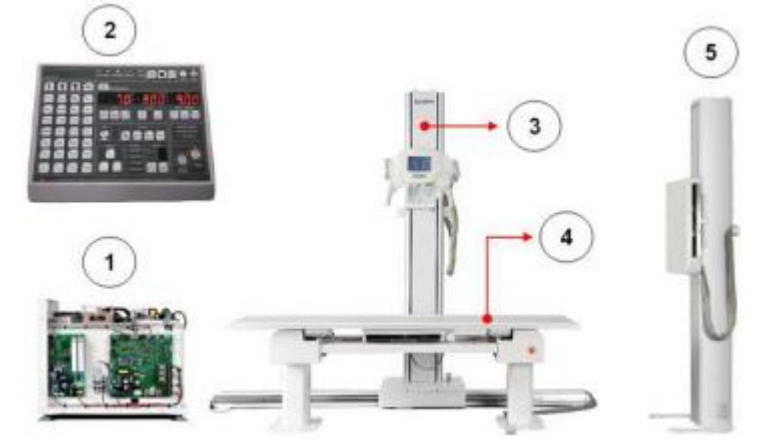

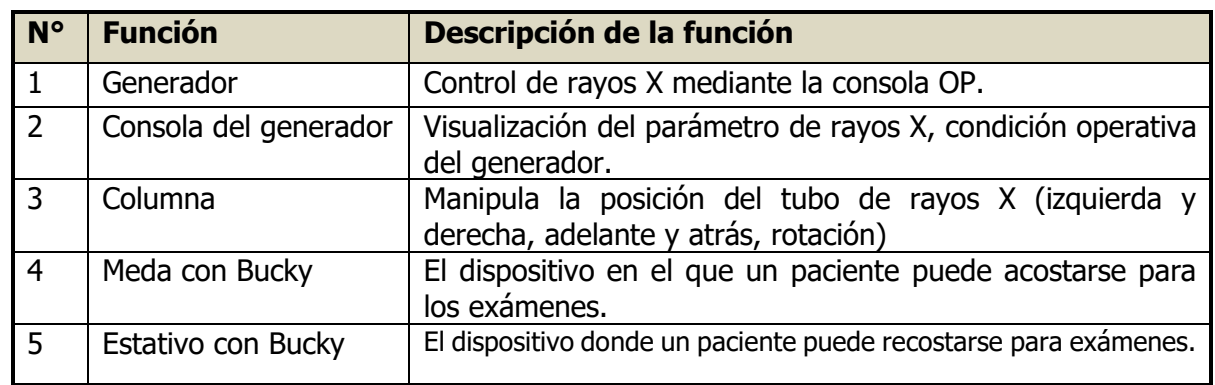

El operador puede controlar si el sistema está correctamente instalado al controlar los siguientes puntos, previo al uso del sistema:

1. Compruebe el estado de la superficie externa del sistema de rayos X. Controle si ha sufrido ralladuras o roturas que puedan hacer peligroso su uso.

2. Verifique el estado operativo de la pantalla de la consola. Compruebe que los números o códigos que aparecen en las pantallas se pueden visualizar correctamente.

3. Verifique el estado de los cables. Controlando que no se encuentren lastimados, ni salidos de sus conexiones o estrangulados por algún corrimiento de los módulos, etc.

4. Verifique el estado de operación de varios interruptores. Comprobando que el accionamiento de las teclas activa la función para la que fue diseñado

5. Verifique el funcionamiento del generador. Realice varias exposiciones de prueba sobre simuladores, comprobando que el equipo no emite ruidos extraños, o vibraciones o dosis fuera de lo programado.

6. Verifique el generador para ver el rendimiento y el estado operativo. Realice varias exposiciones con distintas técnicas y compruebe que el equipo no da ningún error.

7. Verificación del cable principal de la parte de trabajo del techo, soporte de tubo, soporte de pared Bucky. Compruebe que, al realizar movimientos con el estativo del tubo, tanto en el soporte Piso/Techo como en el soporte suspendido del techo los cables no se tensionan y permiten realizar todos los movimientos para los que fue diseñado el sistema.

8. Verifique los factores de riesgo para el paciente. Compruebe que el paciente no sufre riesgos con los movimientos que permite el equipo, que ninguna de sus partes puede ser presionada o lastimada al realizar los mismos.

*Disp. 2318/02 – ANEXO IIIB*

# **3.4.2. Calibración**

# **3.4.2.4. Calibración del generador**

Esta calibración del generador debe ser realizada únicamente por el programa de software de calibración de EcoRay.

 Características del programa de software de calibración: el programa de software de calibración se opera en PC. Tiene funciones para cambiar los parámetros de exposición a los rayos X (por ejemplo, kV, mA y selección del tubo de rayos X) y los mismos pueden ser guardados.

# **3.4.2.4.1. Herramientas y equipos para calibración**

La calibración requiere las siguientes herramientas y equipos.

- Programa de software de calibración de EcoRay (CD)
- Voltímetro digital (DVM)
- Medidor de kVp o Medidor de mA
- Medidor de tiempo de exposición a rayos X
- Medidor de dosis de radiación
- Atenuadores de aluminio HVL para mediciones de HVL
- Otros para equipos de calibración

# **3.4.2.4.2. Comprobación antes del inicio de la calibración**

- Entrada de potencia (red de alimentación)
- Condición de la tierra de protección
- Herramientas y equipos para calibración
- Modelo de tubo de rayos X seleccionado

#### **3.4.2.4.3. Cuando realizar la calibración**

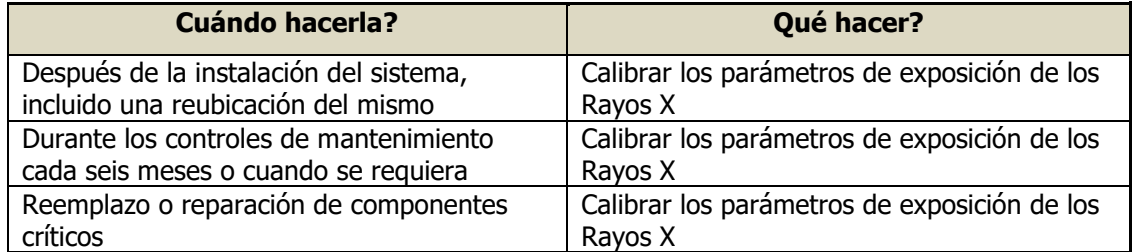

# **3.4.2.4.4. Componentes críticos que pueden afectar**

El reemplazo o reparación de componentes críticos requiere una calibración para los parámetros de exposición a rayos X.

Los componentes críticos son los siguientes:

- Conjunto de tubo de rayos X
- D evo FIT MiO Board
- D evo FIT CnD Board
- D evo FIT FnD Board

- Transformadores de alta tensión
- Cables de alta tensión

#### **3.4.3. Mantenimiento**

**DANIEL GONZALEZ S.A.**

El sistema EcoView9 Plus requiere de un mantenimiento regular y periódico para mantener el rendimiento y la funcionalidad del sistema de rayos X. Por lo tanto, los usuarios del sistema deben preparar el plan de mantenimiento del mismo y ejecutar el mantenimiento del sistema de rayos X de forma regular y periódica.

#### **3.4.3.1. Programa de mantenimiento**

El mantenimiento del sistema de rayos X debe realizarse de forma regular y periódica de acuerdo con los siguientes elementos de inspección.

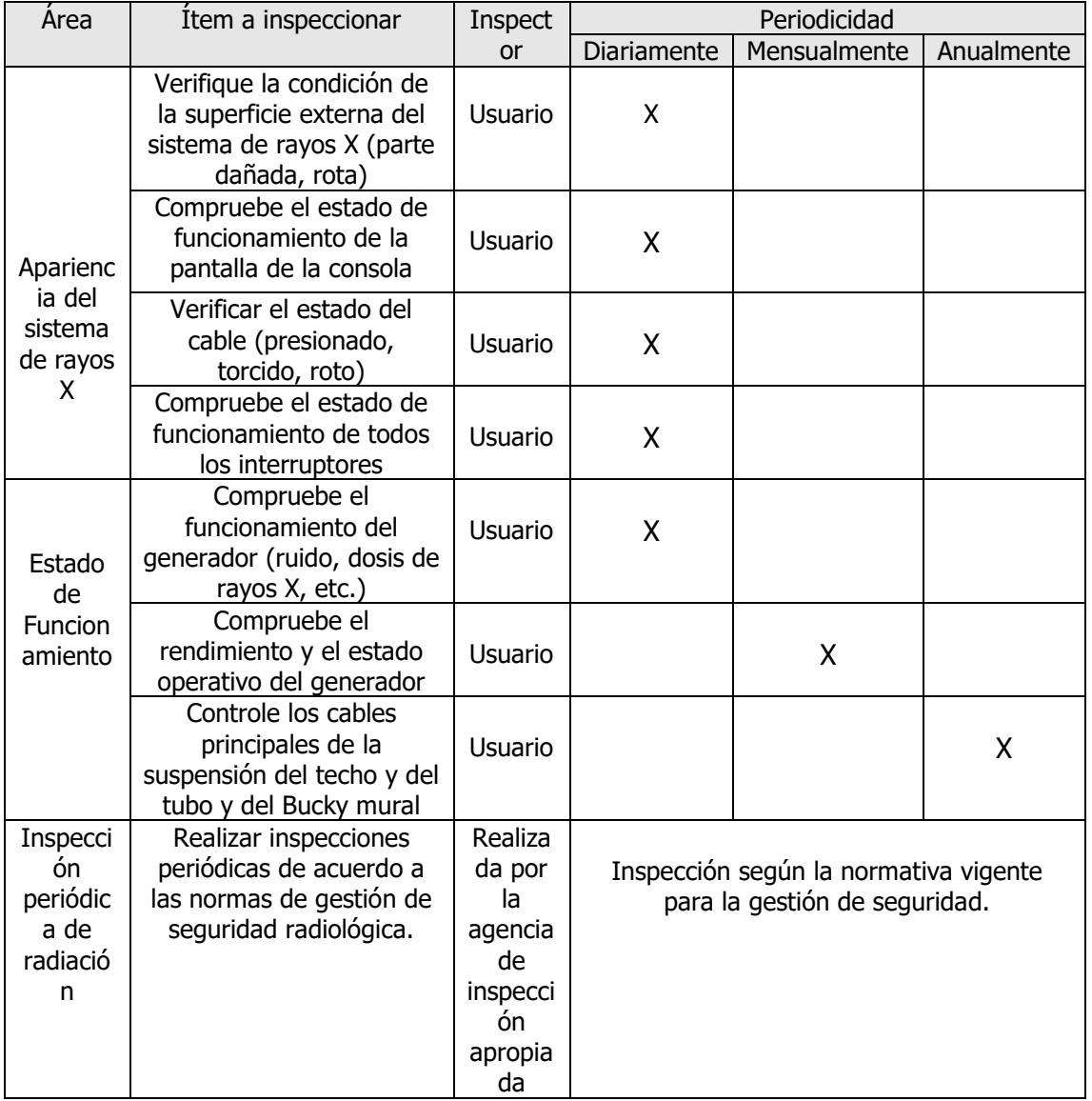

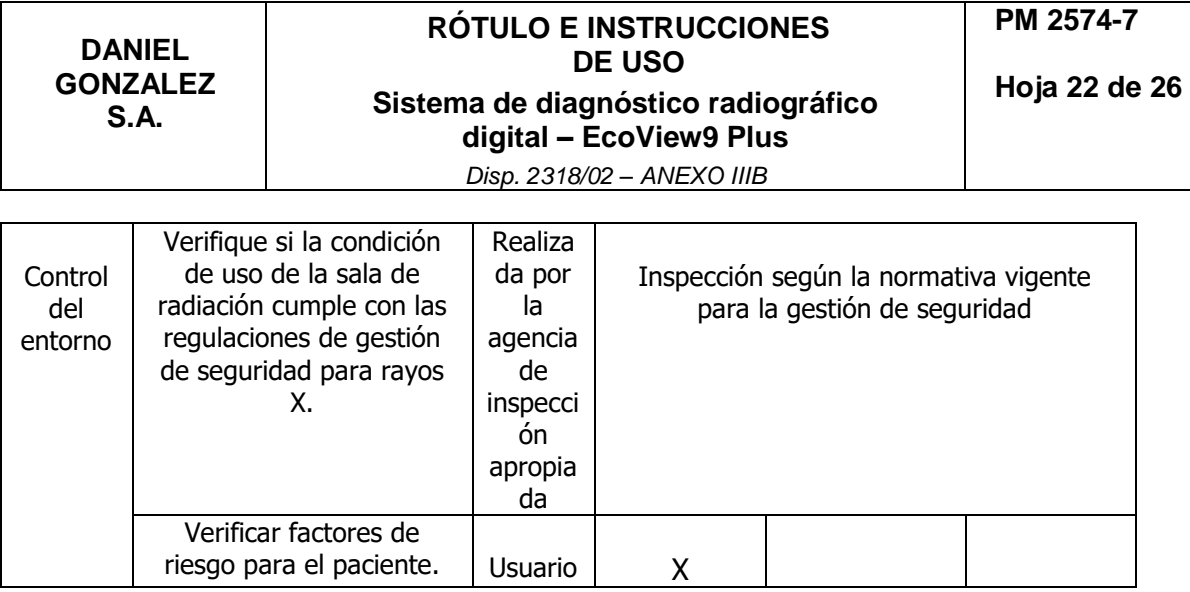

# **3.4.4. Tareas de mantenimiento a realizar por el usuario**

# **3.4.4.1. Limpieza exterior del Sistema de rayos X**

La limpieza exterior del sistema de rayos X la realiza el usuario del sistema de rayos X. Use un paño seco para limpiar el exterior del sistema de rayos X.

No utilice productos químicos al limpiar el exterior del sistema de rayos X.

Si hay humedad en el exterior del sistema de rayos X, retire el agua inmediatamente con un paño seco.

Al limpiar el exterior del sistema de rayos X, se debe tener cuidado de no rayarlo.

# **3.4.4.2. Verificación de cables**

Verifique periódicamente por su cuenta y riesgo.

Soporte de tubo, soporte de pared, techo, etc. Verifique la conexión, el estado de fijación y el estado del cable.

Verifique la apariencia de los cables.

# **3.4.4.3. Limpieza interior del sistema de rayos X**

■ El ingeniero de servicio realiza la limpieza interior del sistema de rayos X.

■ Para limpiar el interior del sistema de rayos X, asegúrese de desconectar la alimentación antes de limpiar.

■ No utilice paños ni productos químicos para limpiar el interior del sistema de rayos X.

#### **3.5. La información útil para evitar ciertos riesgos relacionados con la implantación del producto médico**

No aplica.

**3.6. La información relativa a los riesgos de interferencia recíproca relacionados con la presencia del producto médico en investigaciones o tratamientos específicos**

No aplica.

#### **3.7. Las instrucciones necesarias en caso de rotura del envase protector de la esterilidad y si corresponde la indicación de los métodos adecuados de reesterilización**

No aplica.

**3.8. Si un producto médico está destinado a reutilizarse, los datos sobre los procedimientos apropiados para la reutilización, incluida la limpieza, desinfección, el acondicionamiento y, en su caso, el método de esterilización si el producto debe ser reesterilizado, así como cualquier limitación respecto al número posible de reutilizaciones**

No aplica.

**3.9. Información sobre cualquier tratamiento o procedimiento adicional que deba realizarse antes de utilizar el producto médico (por ejemplo, esterilización, montaje final, entre otros)**

No aplica.

#### **3.10. Cuando un producto médico emita radiaciones con fines médicos, la información relativa a la naturaleza, tipo, intensidad y distribución de dicha radiación debe ser descripta**

# **3.10.1. Seguridad radiológica**

El sistema produce rayos X. Si no observa las medidas de seguridad y precauciones requeridas por su organismo regulador de protección radiológica local, estos rayos X pueden ser peligrosos tanto para el personal operativo como para otras personas.

#### **3.10.2. Dosis máxima permitida (MPD)**

Muchos tipos de investigaciones sobre los efectos o influencias de la radiación X proporcionan conceptos básicos sobre la dosis máxima permitida. Estos resultados de investigación se utilizaron para que la ICRP recomendará la dosis máxima permitida, pero es difícil de definir con precisión y se actualiza de vez en cuando con nuevos resultados de investigación. Para exposiciones ocupacionales, la ICRP 60 recomienda que el MPD acumulado no exceda los siguientes límites:

- ✔ Dosis efectiva anual 50 mSv
- ✔ Dosis anual para el cristalino del ojo 150 mSv
- ✔ Dosis anual para todas las demás partes del cuerpo 500 mSv

**ADVERTENCIA**: El sistema está diseñado para procedimientos en los que la dosis cutánea puede ser tan alta que existe el riesgo de efectos deterministas, incluso si el sistema se utiliza según lo previsto.

**ADVERTENCIA**: El sistema solo puede ser operado por personal que haya recibido formación radiológica.

**ADVERTENCIA**: Deben observarse las normativas de protección radiológica pertinentes del país de instalación.

**ADVERTENCIA**: Para evitar una radiación accidental, el interruptor de pie debe colgarse en el soporte del interruptor de pie cuando el sistema está encendido, pero no en uso.

**ADVERTENCIA:** Tenga siempre en cuenta que cualquier material que se interponga en el camino de la radiación entre el paciente y el receptor de imagen (por ejemplo, una película) tendrá una influencia negativa en la calidad de la imagen y en la dosis del paciente.

#### **3.10.3. Protección radiológica**

Le recomendamos que utilice los siguientes equipos de protección contra rayos X:

- Delantal protector de rayos X
- Gafas protectoras de rayos X
- Collar tiroideo
- Guantes protectores de rayos X

#### **3.10.3.1. Protección del personal**

Los miembros del personal que permanezcan dentro del área de radiación controlada deben usar ropa protectora contra rayos X de protección contra los rayos del personal.

#### **3.10.3.2. Protección del paciente**

Para minimizar la carga de radiación del paciente, debe mantener la distancia fuente / piel lo más grande posible.

**ADVERTENCIA:** Cuando inicie la radiación y no se muestre ninguna imagen en vivo, aunque definitivamente se hayan realizado todos los ajustes necesarios, comuníquese con su centro de servicio posventa.

**Las instrucciones de utilización deberán incluir además información que permita al personal médico informar al paciente sobre las contraindicaciones y las precauciones que deban tomarse. Esta información hará referencia particularmente a:**

#### **3.11. Las precauciones que deban adoptarse en caso de cambios del funcionamiento del producto médico**

Toda paciente que pueda estar embarazada no debe someterse nunca a una exploración sin consultar previamente a su médico. Los posibles riesgos asociados a los dispositivos son:

- Desarrollar cáncer inducido por la radiación,
- Causar alteraciones en el crecimiento o el desarrollo de un embrión o un feto si la exploración se realiza en una paciente embarazada o potencialmente fértil.

Si el equipo no funciona correctamente, no intente realizar ninguna reparación por su cuenta y póngase en contacto inmediatamente con el representante de servicio autorizado del fabricante.

No intente mover el equipo, ni conectar/desconectar ningún cable de comunicación. Si es necesario cambiar la instalación del equipo, póngase en contacto con el servicio autorizado del fabricante.

En términos generales, no realice ninguna modificación en la unidad sin la autorización del fabricante.

**3.12. Las precauciones que deban adoptarse en lo que respecta a la exposición, en condiciones ambientales razonablemente previsibles, a campos magnéticos, a influencias eléctricas externas, a descargas electrostáticas, a la presión o a variaciones de presión, a la aceleración, a fuentes térmicas de ignición, entre otras**

# **3.12.1. Compatibilidad electromagnética**

Los equipos médicos requieren medidas de precaución especiales con respecto a EMC y deben instalarse y ponerse en servicio de acuerdo con las directrices de EMC incluidas en los documentos adjuntos.

Los equipos de comunicaciones por radiofrecuencia portátiles y móviles pueden interferir con los equipos eléctricos médicos. Todos los modos de funcionamiento del sistema se han considerado en las pruebas de EMC. No hay excepciones a las reglas.

Solo se pueden utilizar conductores, cables de conexión y accesorios especificados por el fabricante.

**ADVERTENCIA**: El uso de componentes distintos a los especificados puede provocar un aumento de las emisiones electromagnéticas o una reducción de la inmunidad electromagnética.

# **3.12.2. Requisitos ambientales**

# **3.12.2.1. Condiciones de uso**

Ambiental: 10℃ a 35℃ Humedad relativa: 10% a 70% (sin condiciones de rocío) Presión atmosférica: 800 hPa a 1060 hPa

# **3.12.2.2. Condiciones de transporte y almacenamiento**

Temperatura ambiente: -10℃ a 40℃ (El límite superior de la temperatura se permite hasta 50℃ solo durante el período de menos de un mes.) Humedad relativa: 10% a 60% Presión atmosférica: 700 hPa a 1060 hPa

#### **3.13. Información suficiente sobre el medicamento o los medicamentos que el producto médico de que trate esté destinado a administrar, incluida cualquier restricción en la elección de sustancias que se puedan suministrar**

**Hoja 26 de 26**

No aplica.

## **3.14. Las precauciones que deban adoptarse si un producto médico presenta un riesgo no habitual específico asociado a su eliminación**

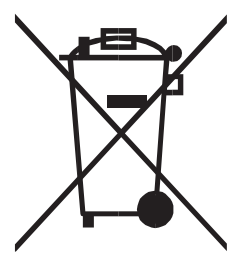

El significado del símbolo en el producto, su accesorio o embalaje indica que este producto no debe tratarse como residuo doméstico. Deseche este equipo en el punto de recolección correspondiente para el reciclaje de desechos de equipos eléctricos y electrónicos. En la Unión Europea y otros países europeos, existen sistemas de recolección separados para productos eléctricos y electrónicos usados. Al garantizar la eliminación correcta de este producto, ayudará a

prevenir los peligros potenciales para el medio ambiente y la salud humana, que de otro modo podrían ser causados por un manejo inadecuado de los desechos de este producto. El reciclaje de materiales ayudará a conservar los recursos naturales; por lo tanto, no deseche sus equipos eléctricos y electrónicos viejos con la basura doméstica. Para obtener información más detallada sobre el reciclaje de este producto, comuníquese con la oficina de su ciudad local, el servicio de eliminación de desechos domésticos o el proveedor del producto.

El uso de componentes distintos a los especificados puede dar lugar a un aumento de las emisiones electromagnéticas o reducir la inmunidad electromagnética.

#### **3.15. Los medicamentos incluidos en el producto médico como parte integrante del mismo, conforme al ítem 7.3. del Anexo de la Resolución GMC N°72/98 que dispone sobre los Requisitos Esenciales de Seguridad y Eficacia de los productos médicos**

No aplica.

# **3.16. El grado de precisión atribuido a los productos médicos de medición**

No Aplica.

DANIEL GONZALEZ S.A. NZALEZ DAN SIDENTE Responsable Legal

Firma y Sello

Responsable Técnica A. LEHMANN Mat. 3637

Firma y Sello

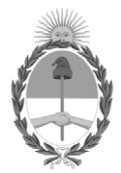

República Argentina - Poder Ejecutivo Nacional 1983/2023 - 40 AÑOS DE DEMOCRACIA

# **Hoja Adicional de Firmas Anexo**

Número: IF-2023-52852806-APN-INPM#ANMAT

#### **Referencia:** ROTULOS E INSTRUCCIONES DE USO DANIEL GONZALEZ SOCIEDAD ANONIMA

El documento fue importado por el sistema GEDO con un total de 26 pagina/s.

Digitally signed by Gestion Documental Electronica Date: 2023.05.10 11:36:19 -03:00

Odimero: 1F-2023-52852806-APN-INPM#ANMAT<br>
CIUDAD DE BUENOS AIRES<br>
Miércoles 10 de Mayo de 2023<br>
Referencia: ROTULOS E INSTRUCCIONES DE USO DANIEL GONZALEZ SOCIEDAD ANONIMA<br>
El documento fue importado por el sistema GEDO co Instituto Nacional de Productos Médicos Administración Nacional de Medicamentos, Alimentos y Tecnología Médica

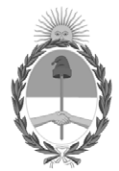

**República Argentina - Poder Ejecutivo Nacional** 1983/2023 - 40 AÑOS DE DEMOCRACIA

#### **Certificado - Redacción libre**

**Número:** CE-2023-68276115-APN-ANMAT#MS

CE-2023-68276115-APN-ANMAT#MS<br>CIUDAD DE BUENOS AIRES<br>Miércoles 14 de Junio de 2023

**Referencia:** 1-0047-3110-001182-23-5

# **CERTIFICADO DE AUTORIZACIÓN E INSCRIPCIÓN**

Expediente Nº 1-0047-3110-001182-23-5

La Administración Nacional de Medicamentos, Alimentos y Tecnología Médica (ANMAT) certifica que de acuerdo con lo solicitado por DANIEL GONZÁLEZ S.A. ; se autoriza la inscripción en el Registro Nacional de Productores y Productos de Tecnología Médica (RPPTM), de un nuevo producto con los siguientes datos identificatorios característicos:

# **DATOS IDENTIFICATORIOS CARACTERÍSTICOS**

PM: 2574-7

Nombre descriptivo: Sistema de diagnóstico radiográfico digital de uso general

Código de identificación y nombre técnico del producto médico, (ECRI-UMDNS): 18-430 Sistemas Radiográficos, Digitales

Marca(s) de (los) producto(s) médico(s): Ecoray

Modelos: EcoView9 Plus

#### Clase de Riesgo: III

Indicación/es autorizada/s: Obtención de radiografías del cuerpo en aplicaciones clínicas generales en pacientes adultos y pediátricos.

Período de vida útil: 7 años

Condición de uso: Uso exclusivo a profesionales e instituciones sanitarias

Fuente de obtención de la materia prima de origen biológico: N/A

Forma de presentación: Unitaria

Método de esterilización: N/A

Nombre del fabricante: ECORAY CO., LTD.

Lugar de elaboración: #714-716, ForHu B/D, 58, Wangsimni ro, Seongdong gu, Seoul, Corea del Sur 04778

Se extiende el presente Certificado de Autorización e Inscripción del PM 2574-7 , con una vigencia cinco (5) años a partir de la fecha de la Disposición autorizante.

Expediente N ° 1-0047-3110-001182-23-5

N° Identificatorio Trámite: 46365

AM

Digitally signed by Gestion Documental Electronica Date: 2023.06.14 01:08:42 -03:00

Valeria Teresa Garay Subadministradora Nacional Administración Nacional de Medicamentos, Alimentos y Tecnología Médica